Your teacher may set an assignment. This just means they are asking you to do an activity they would like you to share with them. This guide will show you how to add your work to the assignment you have been set.

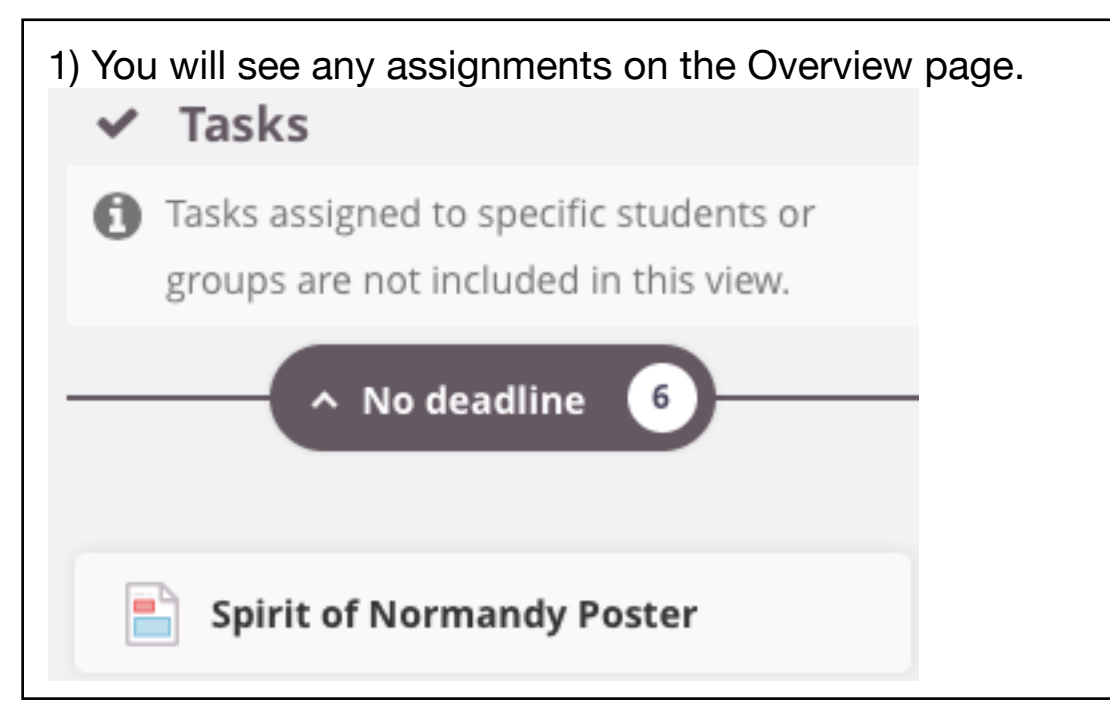

2) Click on the assignment to find out what your teacher would like you to do. You will now be able to see what the activity is: Spirit of Normandy Poster **Assignment**  $\equiv$  1 file(s) Design a poster to celebrate what VE day is about. It will be the 75th Anniversary of the VE day (end of WW2). Details in the document below. Entries close on May 1st and need to be sent to the email address in the document, although I'd love to see a copy too so feel free to post on here or email into school with FAO Y3 teachers as the subject or in the email (Mums and Dads will have to do this). You can still do this activity if you miss the deadline as it would be really interesting to learn about. The Spirit of Normandy poster comp.[1][1].pdf  $\frac{1}{2}$ PDF<sup>1</sup> Answer assignment

Take the time you need to complete the task. Come back when you are ready to 'hand it in.'

3) To hand your work in, go back to the assignment page and now press the green button that says: ANSWER ASSIGNMENT

You should see this:

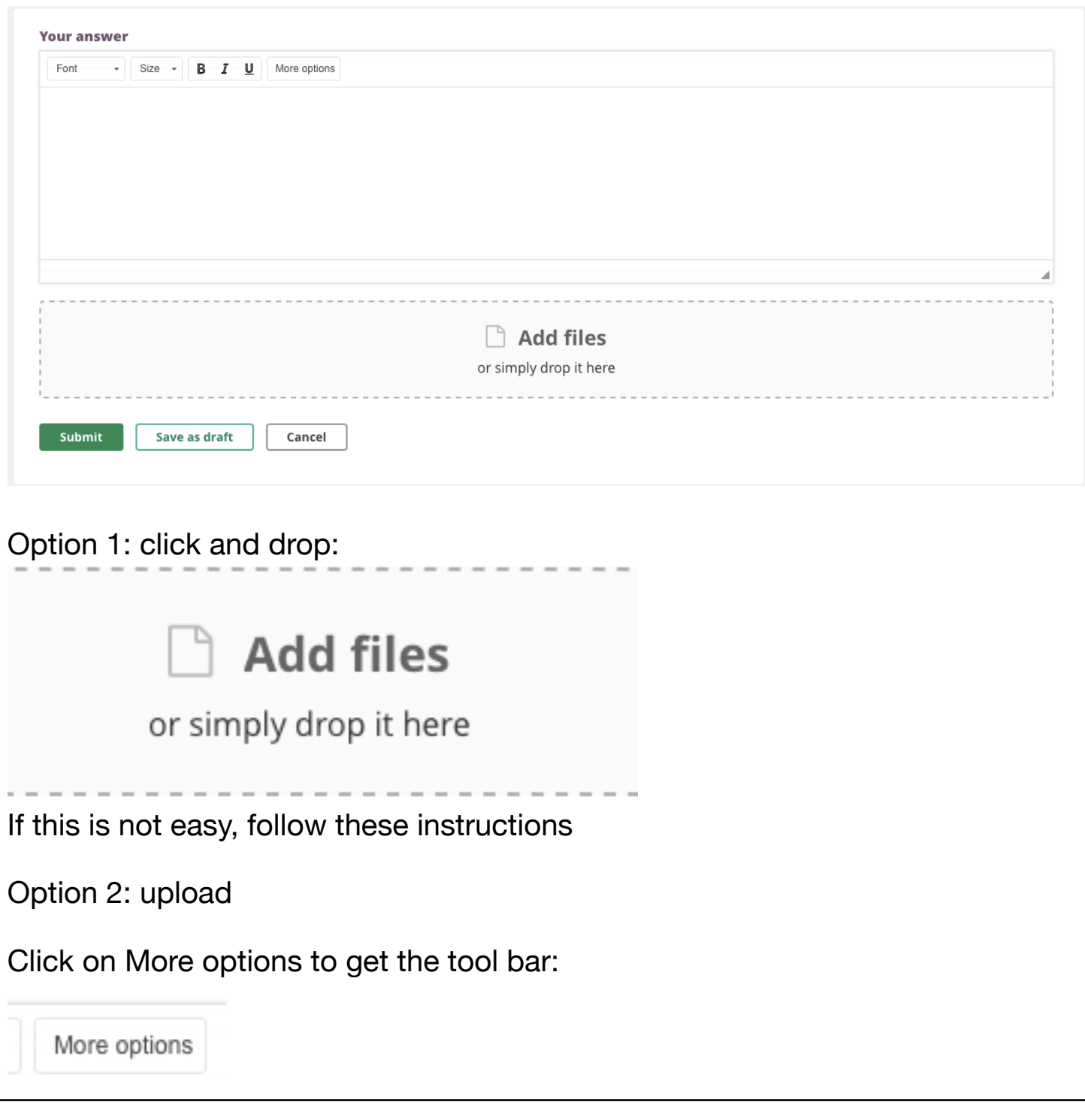

There are different ways to share your learning for this task: a picture, a voice recording, a typed piece or a presentation.

```
Your answer
Font
        \cdot Size \cdot B I U A \cdot 0 \cdot Ω = \pm \pm \equiv |
                                                         ×2 ×2 生生にに | |■ ∞ 亜 ⊙ 画 ⊙ 囚 ♦ ■ vx ◎ 啣 ┢-
       ※ h la d la la la source | ? | Hide options
\leftrightarrow
```
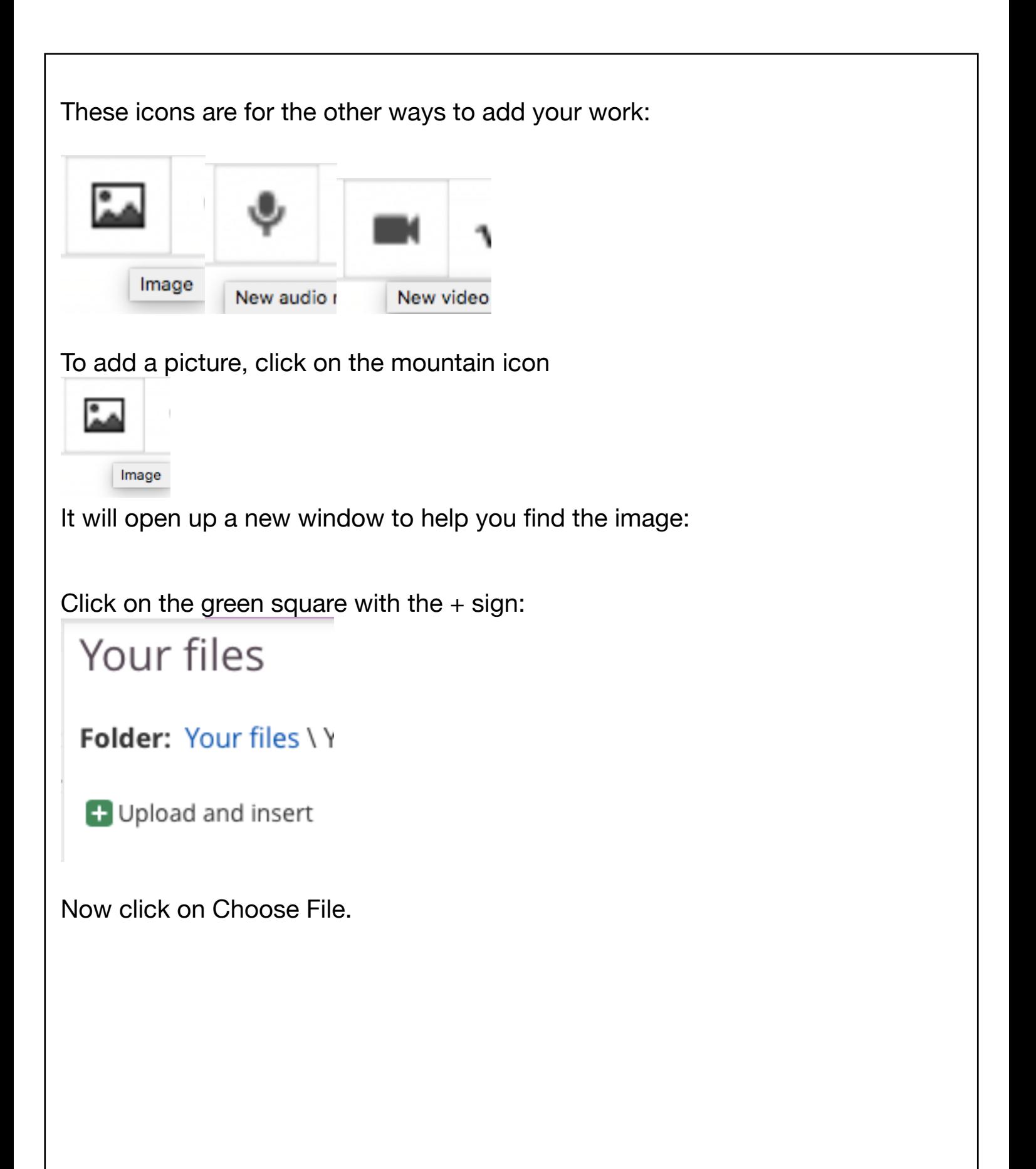

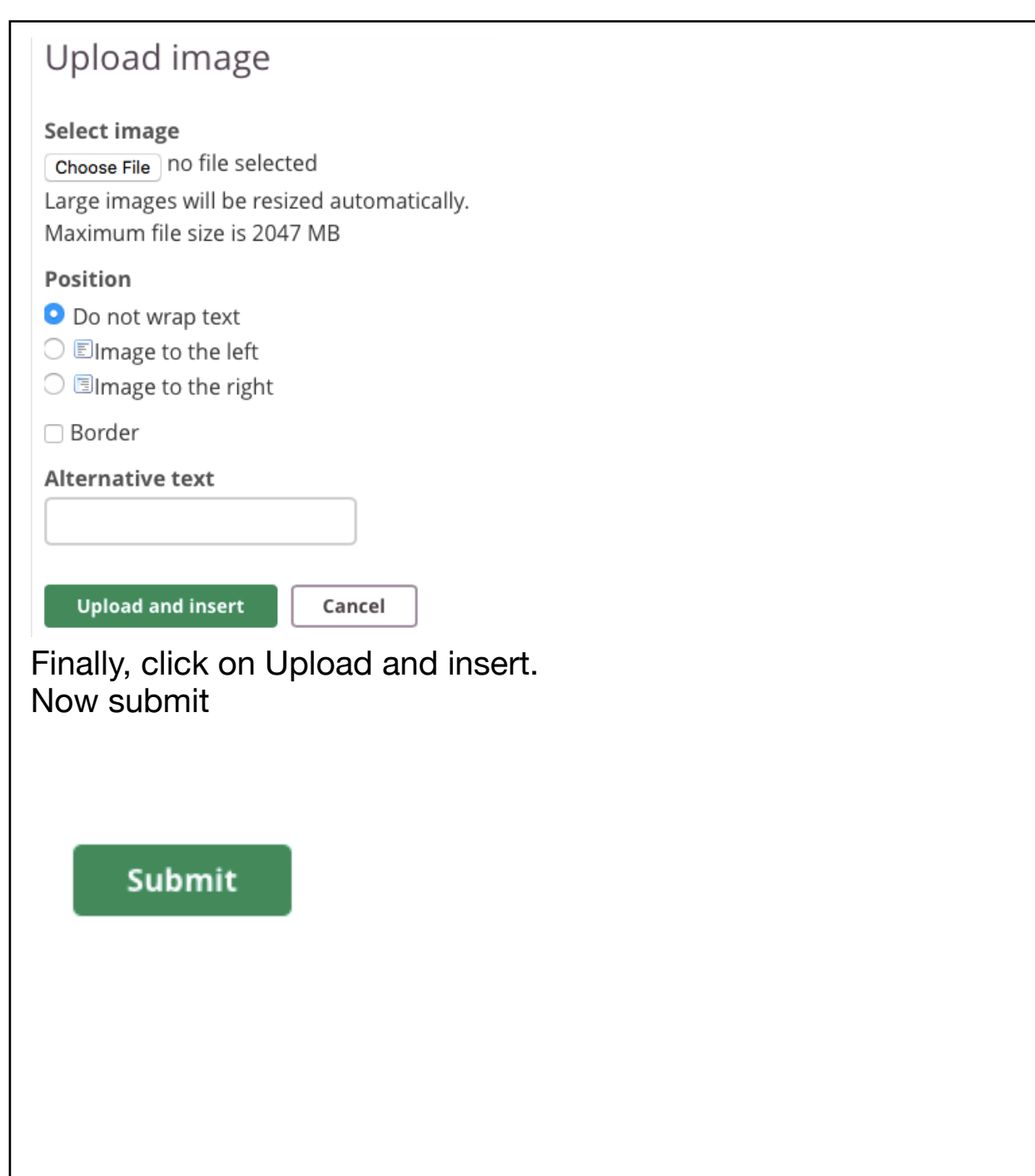

To add a voice message, click on the icon that look like a microphone:

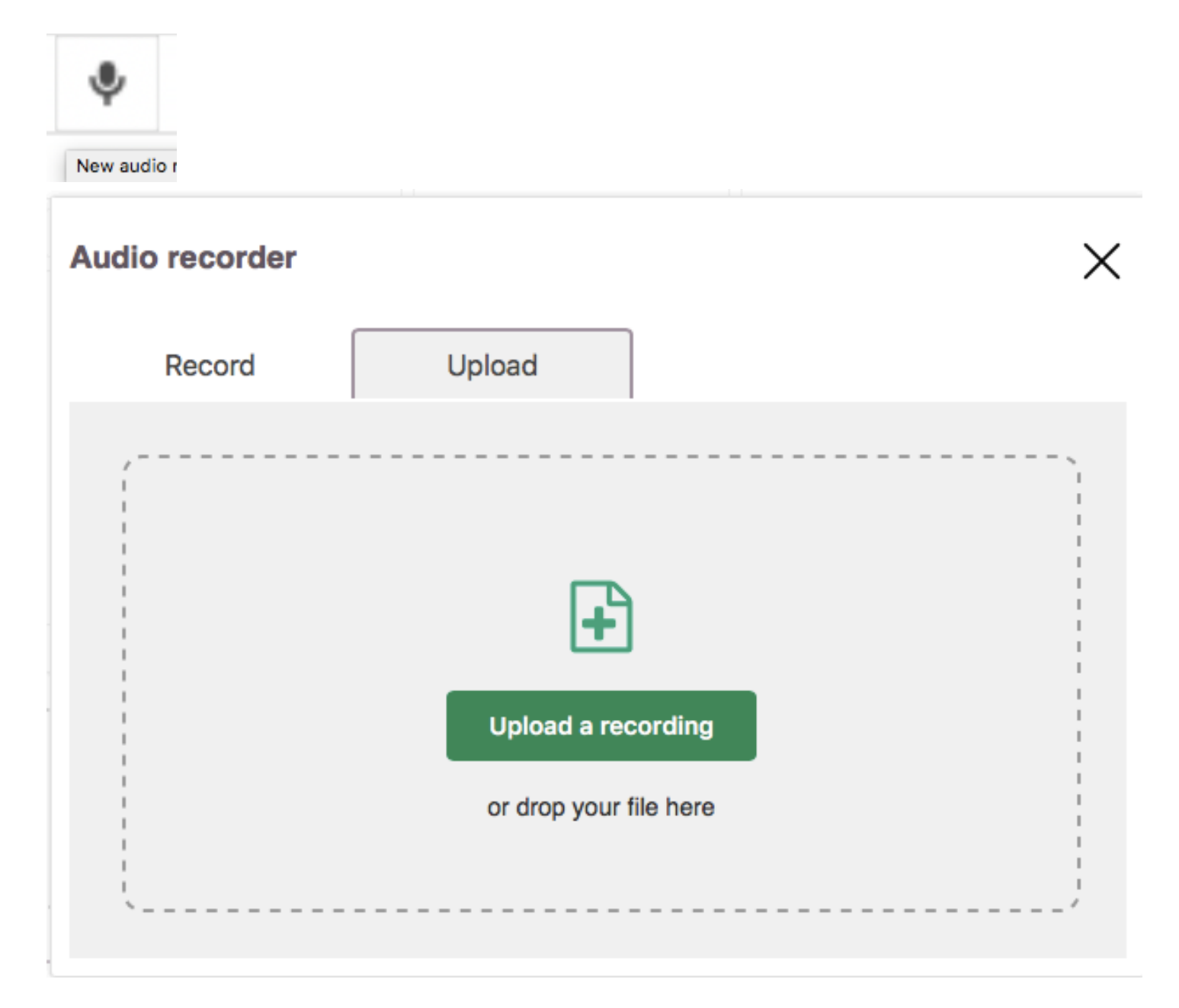

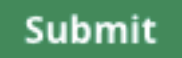

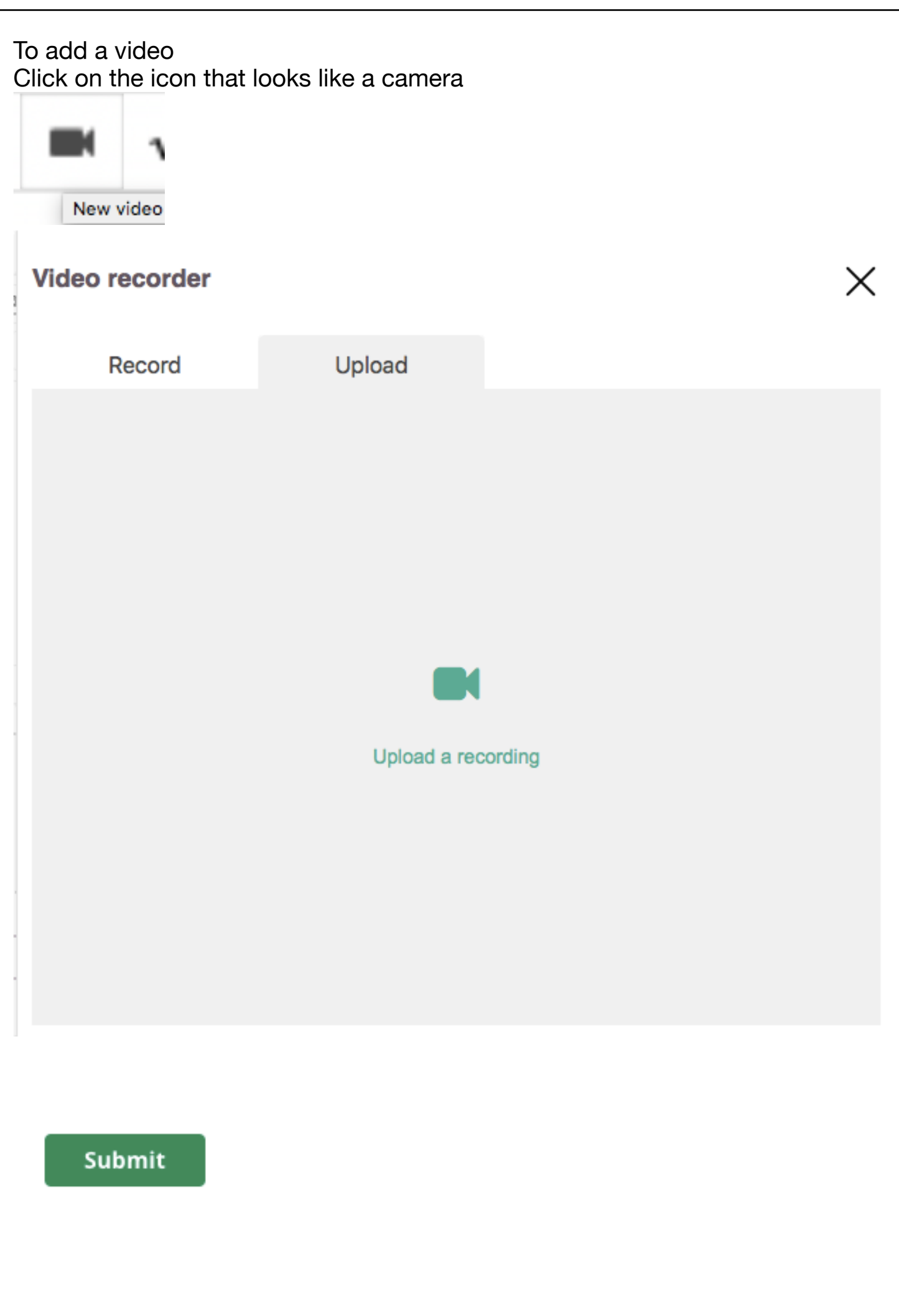

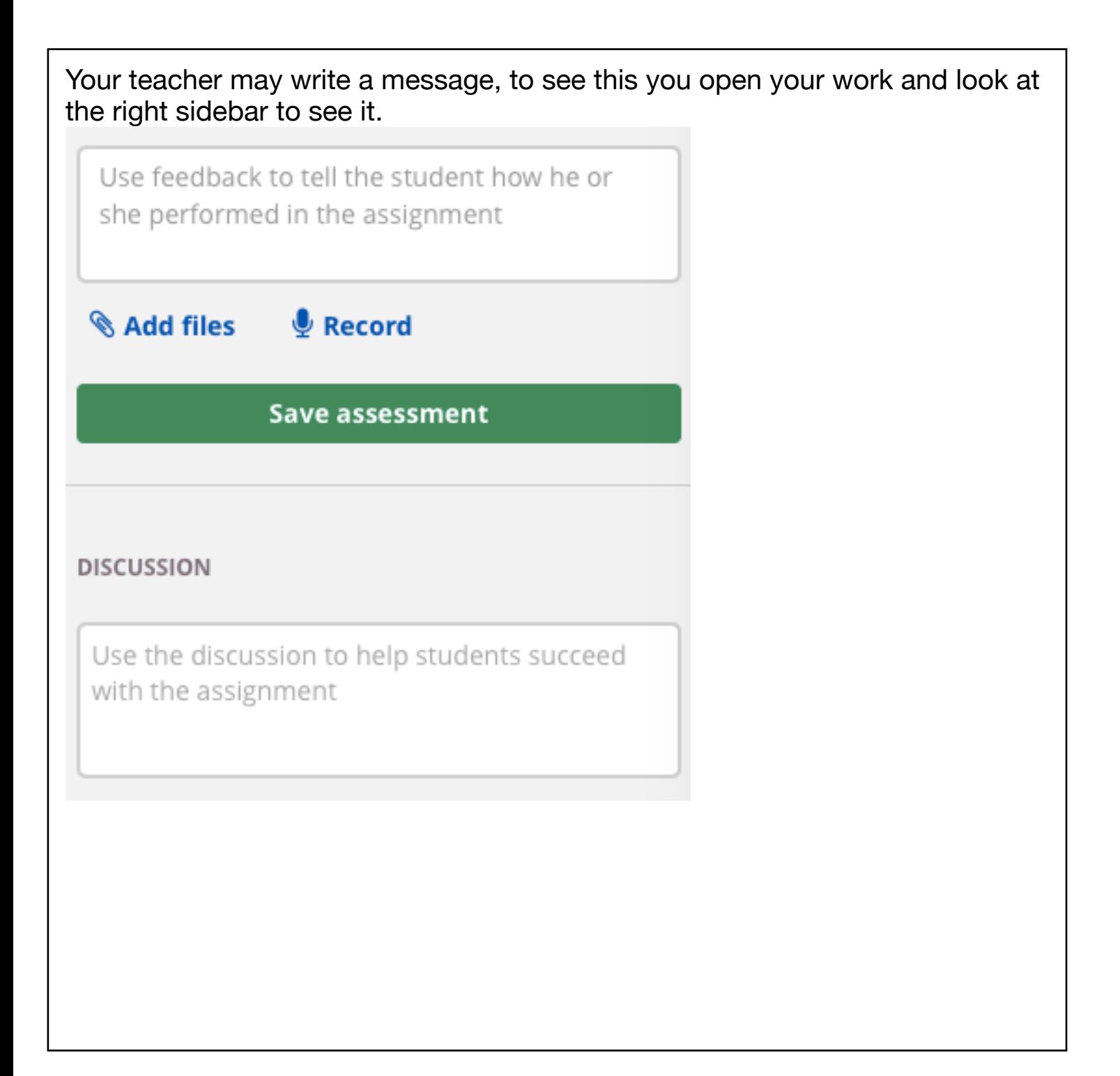